## **GUIDELINES ON PHOTO UPLOAD FOR UKM CAMPUS CARD SYSTEM (UKMCARD) AND STUDENT'S PHOTO**

### **Student's Action:**

- 1. After registration (students' status will be activated a week after students registration ceremony), students have to 'RESET' their password in the Executive Students Information System (SMPE) at [www.ukm.my/smpe](http://www.ukm.my/smpe) for them to have access to all University systems. They need to use their registration number as their username, and their identity card/passport number as their password to have access to SMPE.
- 2. Students who did not upload their UKMCARD photo when confirming their acceptance offer, have to upload their photo in UKM Campus Card System (UKMCARD) at [www.ukm.my/ukmcard.](http://www.ukm.my/ukmcard)

#### **Photo requirements:**

- 1. Size of photo is 158 pixels @5.57 cm X 121 pixels @ 4.27 cm.
- 2. Photo size must not exceed 100kB.
- 3. Photo is in .jpg format .
- 4. The photo must have a blue background (except for those in the Army).
- 5. The photo must be clear and taken with the face facing front.
- 6. The face must not be covered and with a veil, turban, songkok or skull cap.

# **EXAMPLES OF PHOTO**

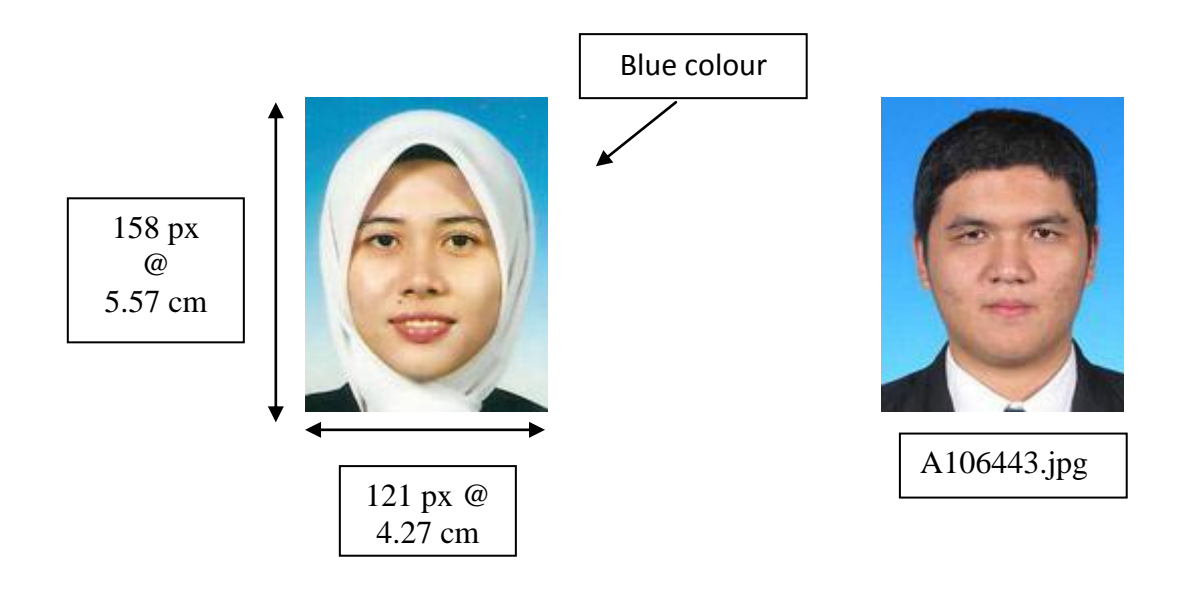

#### **EXAMPLES OF REJECTED PHOTOS**

- 1. Photos that do not meet the requirements as stated in the Academic Circular;
- 2. Missing photos or sent in formats other than .jpg;
- 3. The background does not meet the regulations as stated for passport photos;
- 4. Low quality photo

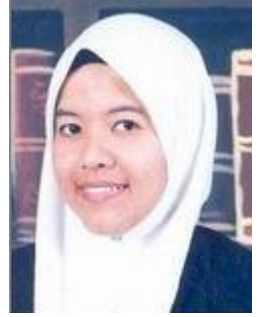

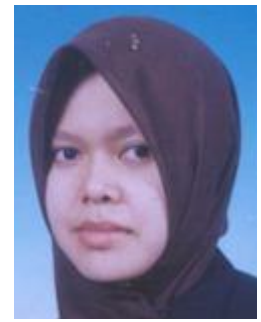

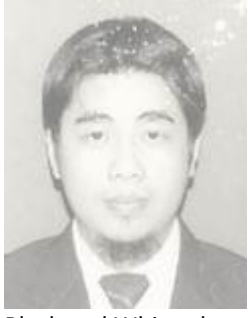

Books in background **Photo position** Photo position Black and White photo

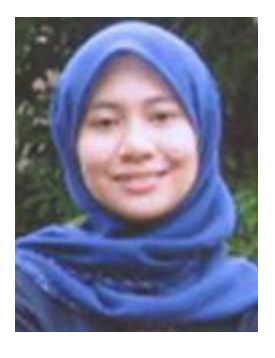

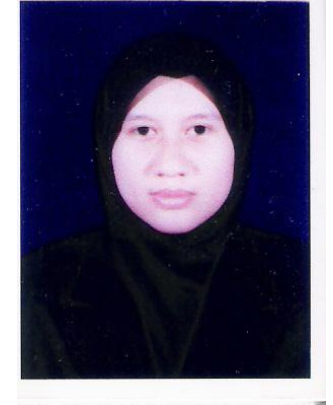

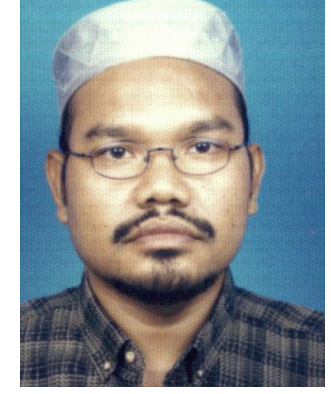

Scenery background Black background Wearing a skull cap Wearing a veil/ Face

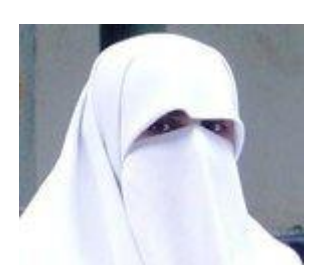

covered

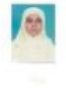

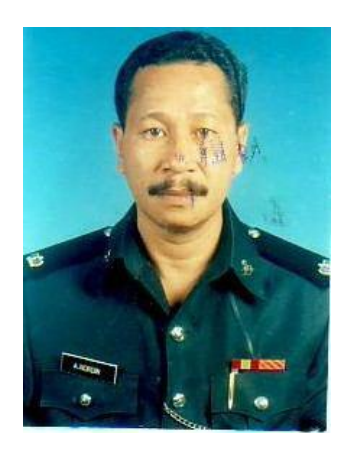

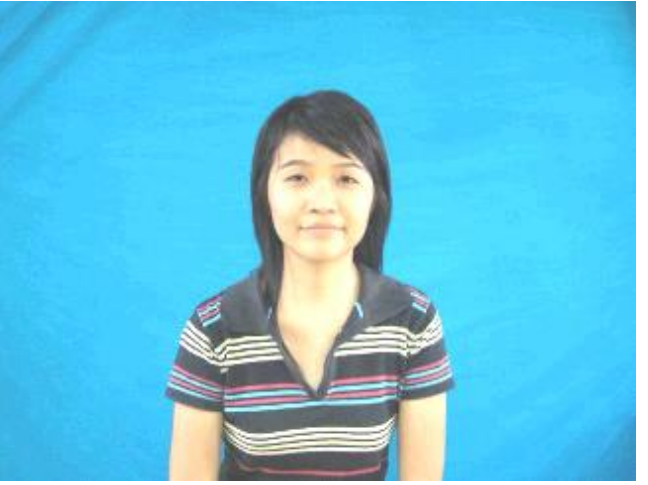

Photo too small Marks on photo Photo size too big can causing delay when uploading and take-up space in the server